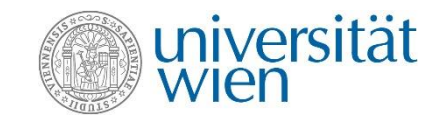

# Zentraler Informatikdienst  $=$  ZID

**IT services for members of the University of Vienna**

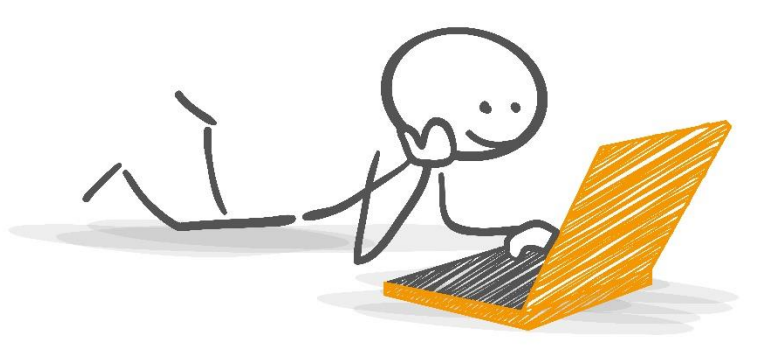

# **Overview**

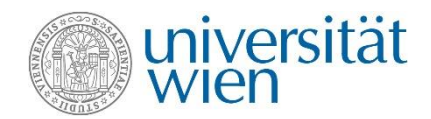

- $\checkmark$  The ZID
- ✓ u:account & password
- $\checkmark$  F-mail
- $\checkmark$  E-learning (Moodle)
- ✓ u:space
- ✓ Wi-fi
- ✓ Online data storage ✓ VPN
- ✓ Computer rooms
- ✓ u:print
- ✓ Software for students
- $\checkmark$  u:book

### The ZID zid.univie.ac.at

### **We operate IT services for:**

- 9,700 university employees and
- Almost 100,000 students
- More than 60 different university locations

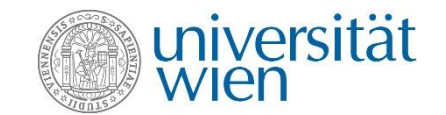

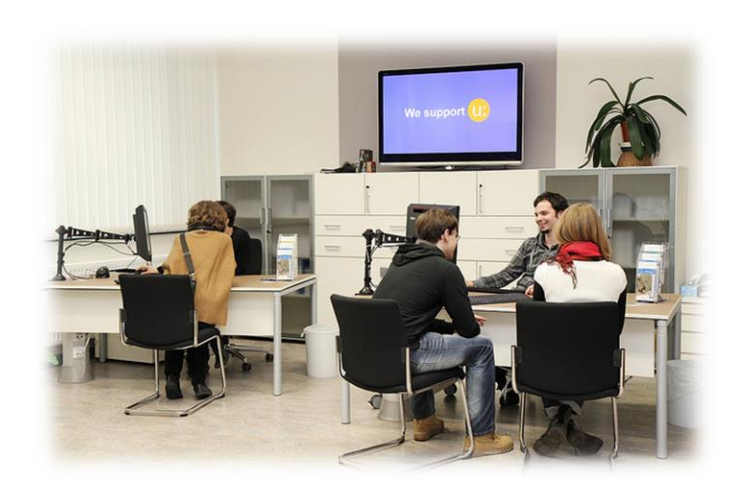

## The ZID website zid.univie.ac.at/en/

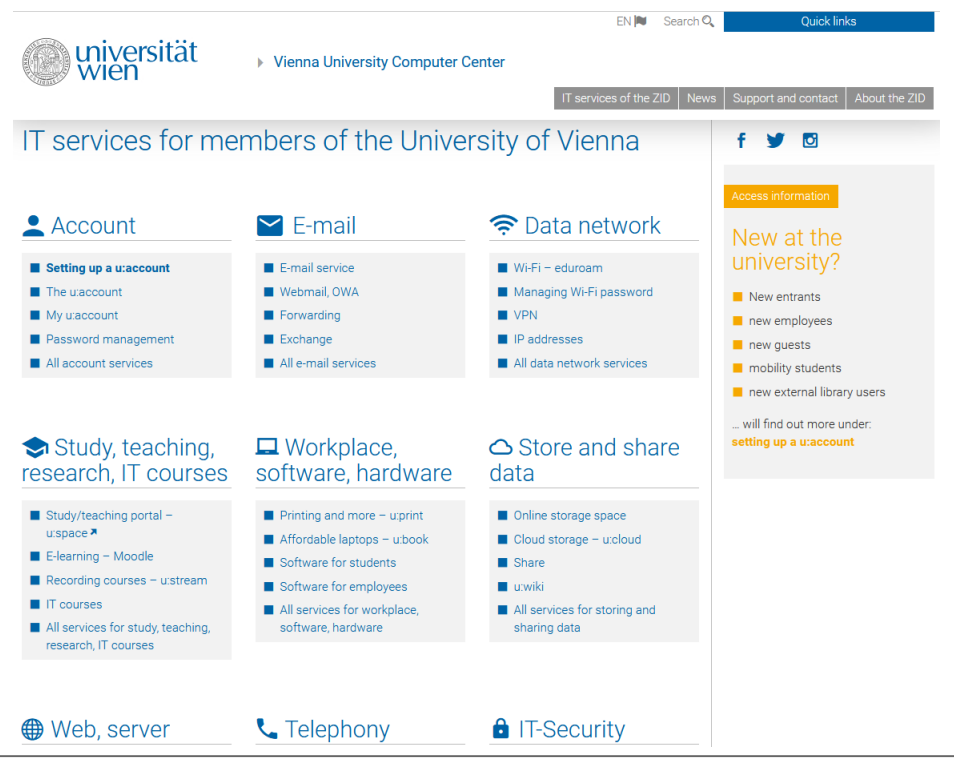

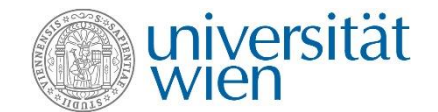

# u:account & password

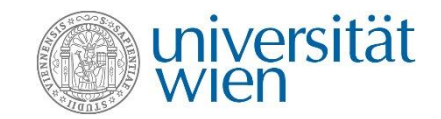

The u:account is your personal access to the IT services of the University of Vienna. zid.univie.ac.at/en/uaccount/

This u:account consists of:

- Your u:account userID (i.e. doej87),
- your chosen u:account password

Choose a secure password and change it every 2 years. Change your password here: zid.univie.ac.at/en/password/

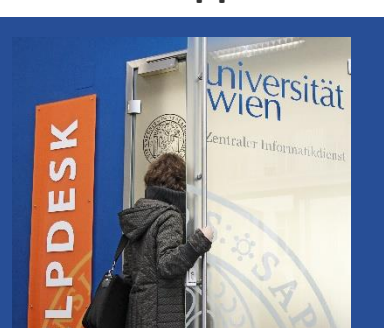

**Need support?**

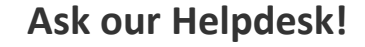

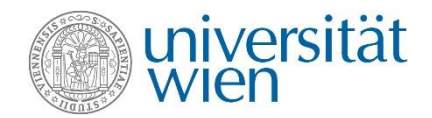

### **Your e-mail addresses:**

- 1) aStudentIDnumber@unet.univie.ac.at (a12345678@unet.univie.ac.at)
- 2) userID@univie.ac.at (doejohn99@univie.ac.at)

Choose either:

- ✓ Webmail (webmail.univie.ac.at)
- $\checkmark$  Local e-mail program/e-mail app:
	- $\checkmark$  e-mail forwarding service (zid.univie.ac.at/en/forwarding/)

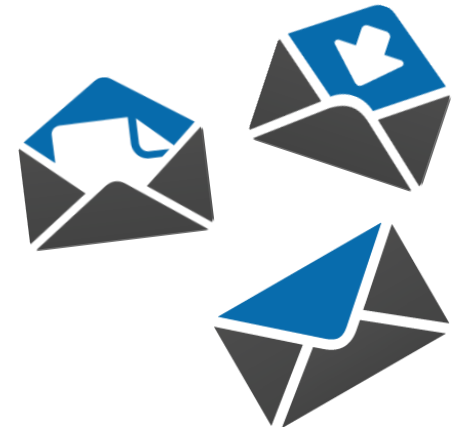

### E-learning – Moodle & Zoom moodle.univie.ac.at zid.univie.ac.at/en/zoom/

### **In Moodle, teachers can**:

- Set up virtual **courses** to upload course material,
- communicate with students,
- give tests or
- $\checkmark$  provide u: stream recordings

### **In Zoom, you can**:

- $\checkmark$  hold events and meetings online
- $\checkmark$  Share your screen and presentations
- interact on a virtual whiteboard
- $\checkmark$  carry out polls

More information at: zid.univie.ac.at/en/e-learning/

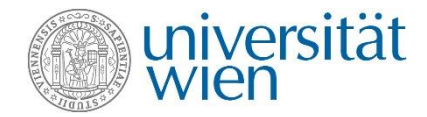

**Need Moodle support?**

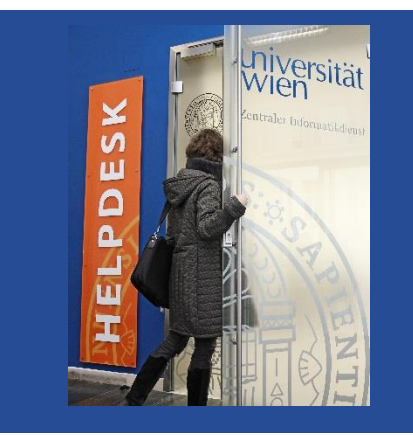

**Ask our Helpdesk!**

### u:space Central Information System uspace.univie.ac.at

- ✓ Change your personal data
- Register for your courses and examinations
- $\checkmark$  Download records and study documents

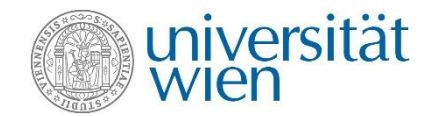

**Need u:space support?**

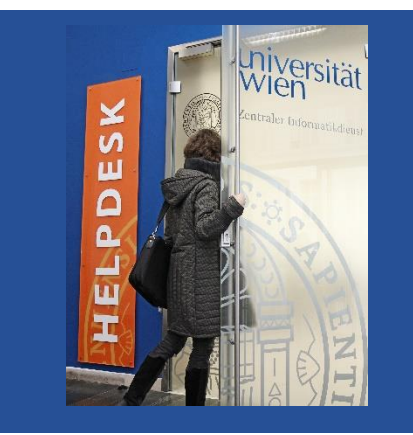

**Ask our Helpdesk!**

## Wi -Fi (eduroam ) zid.univie.ac.at/en/wi-fi/

- $\checkmark$  Available in all buildings, lecture halls, libraries and other public areas of the University of Vienna
- ✓ Setting up Wi -Fi:
	- 1. u:account UserID
	- 2. Wi -Fi password

**Where is my Wi -Fi password?**  zid.univie.ac.at/en/wi -fi /

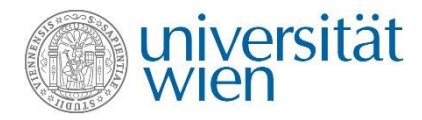

The University of Vienna's Wi-Fi is called **eduroam**, It is available to all

members of the University of Vienna in all university buildings.

Wi-Fi - eduroam

### $\wedge$  Page content

- $\triangleright$  Requirements
- ▶ Setting up Wi-Fi
- ▶ Changing your Wi-Fi password
- ▶ Using Wi-Fi
- Security on eduroam
- Temporary Wi-Fi access
- $\blacktriangleright$  eduroam international
- $\triangleright$  User guides

### Direct Link

Form Managing the Wi-Fi password

### Requirements

- u:account UserID in the form UserID@univie.ac.at
- Wi-Fi password

## Online storage space zid.univie.ac.at/en/online-storage-space/

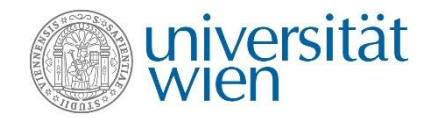

- $\checkmark$  Free storage space (2 GB) for your data
- Access your data from anywhere at any time
- Automatic data backup
- $\checkmark$  Check your storage space: zid.univie.ac.at/en/show-my-uaccount/
- Accessible from the University network
- Outside University data network: via VPN

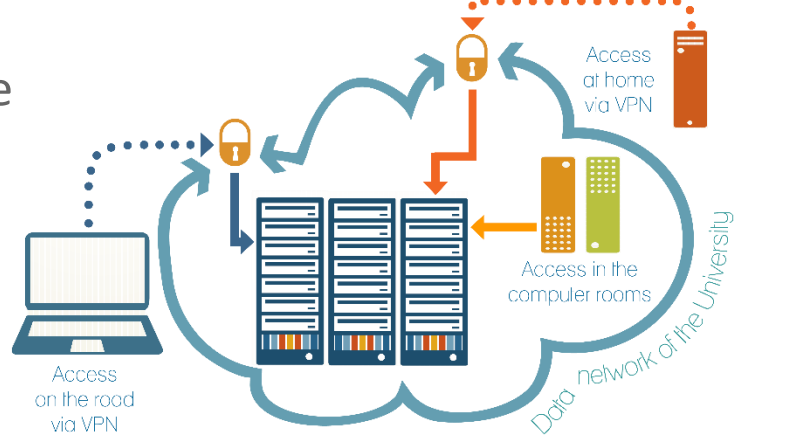

# VPN – Virtual Private Network zid.univie.ac.at/en/vpn/

- $\checkmark$  For access from outside the University data network (at home, on the go)
- $\checkmark$  You receive an IP address in the address range of the University of Vienna
- $\checkmark$  Easy installation with the VPN client vpn.univie.ac.at

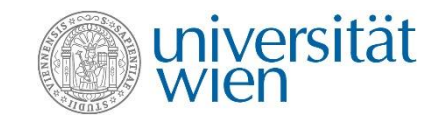

Virtual private network (VPN)

= access to services of the university from home and on the road

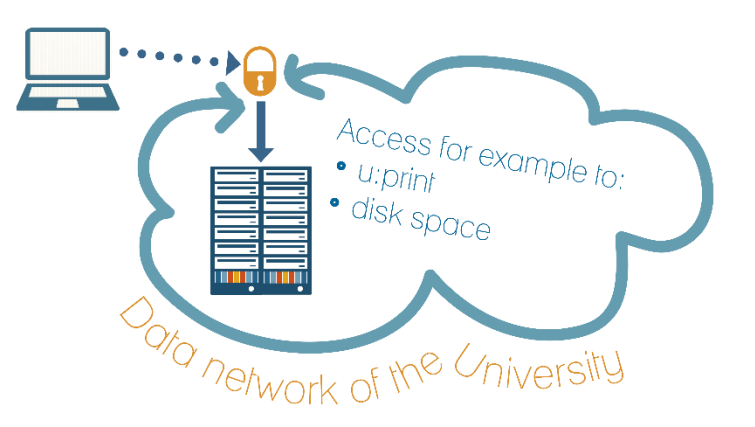

✓ No VPN needed for e-journals, e-books, databases! Use u:access

### Computer rooms zid.univie.ac.at/en/computer-rooms/

- $\checkmark$  For your course work
- $\checkmark$  List of computer rooms with opening times: zid.univie.ac.at/en/computer-rooms/
- $\checkmark$  Computers are equipped with standard software and applications for picture editing or statistics.

Be aware of the **Covid-19 rules** in the computer rooms! For current information see **zid.univie.ac.at/en/computer-rooms/**

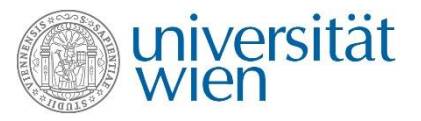

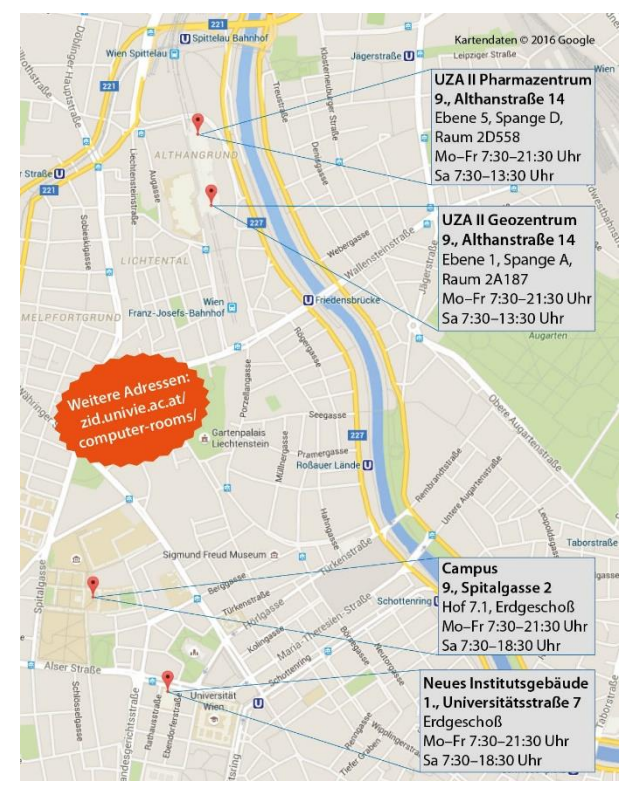

## u:print zid.univie.ac.at/en/uprint/

- **Printing service**
- List of printers: [zid.univie.ac.at/en/uprint/](http://zid.univie.ac.at/cr-standorte/)
- $\checkmark$  How to print:

 $\rightarrow$  directly from your USB flash drive (only PDF and picture files)  $\rightarrow$  either from the computer rooms (all files, within 72 hours) or  $\rightarrow$  from every external PC/laptop etc. connected to the university's network via **VPN** (u:print has to be configured as a printer) within 72 hours

 $\checkmark$  A3 and colour printing

![](_page_12_Picture_6.jpeg)

![](_page_12_Figure_7.jpeg)

You need a validated u:card with credit! **Top up your u:card:** 

 $\rightarrow$  uprint-bezahlsystem.univie.ac.at

→ Top-up station at Neues Institutsgebäude (Universitätsstraße 7, ground floor, Computer room 3)

# Software for students zid.univie.ac.at/en/software-for-students/

![](_page_13_Picture_1.jpeg)

### **Need support?**

![](_page_13_Picture_3.jpeg)

### **Ask our Helpdesk!**

- Study-related software
- Software by major providers (IBM, Adobe etc.)
- Student-friendly prices
- ✓ Microsoft Office 365 Apps and
- ✓ upgrade to Microsoft Windows 10 Education

![](_page_13_Picture_10.jpeg)

![](_page_14_Picture_0.jpeg)

![](_page_14_Picture_1.jpeg)

## ubook.at

- $\checkmark$  Purchase notebooks and tablets by Lenovo, Apple, HP, Microsoft, Dell, Fujitsu and Acer
- ✓ Discounted prices
- ✓ u:book shop open from 27 September to 24 October 2021

![](_page_14_Picture_6.jpeg)

# For support, ask our ZID HELPDESK

![](_page_15_Picture_1.jpeg)

**Visit us by appointment**

Universitätsstraße 7 (NIG) ground floor

**E-mail us** [helpdesk.zid@univie.ac.at](mailto:helpdesk.zid@univie.ac.at)

**Phone us** +43-1-4277-444

![](_page_15_Picture_6.jpeg)

### **zid.univie.ac.at/en/zid-helpdesk/**

![](_page_15_Figure_8.jpeg)

![](_page_16_Picture_0.jpeg)

# **Good luck with your PhD!**